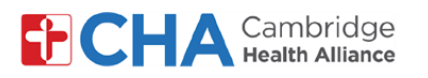

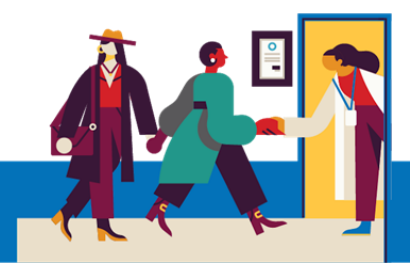

# **Patient User Guide**

## **Ver y administrar el acceso a MyCHArt de su representante**

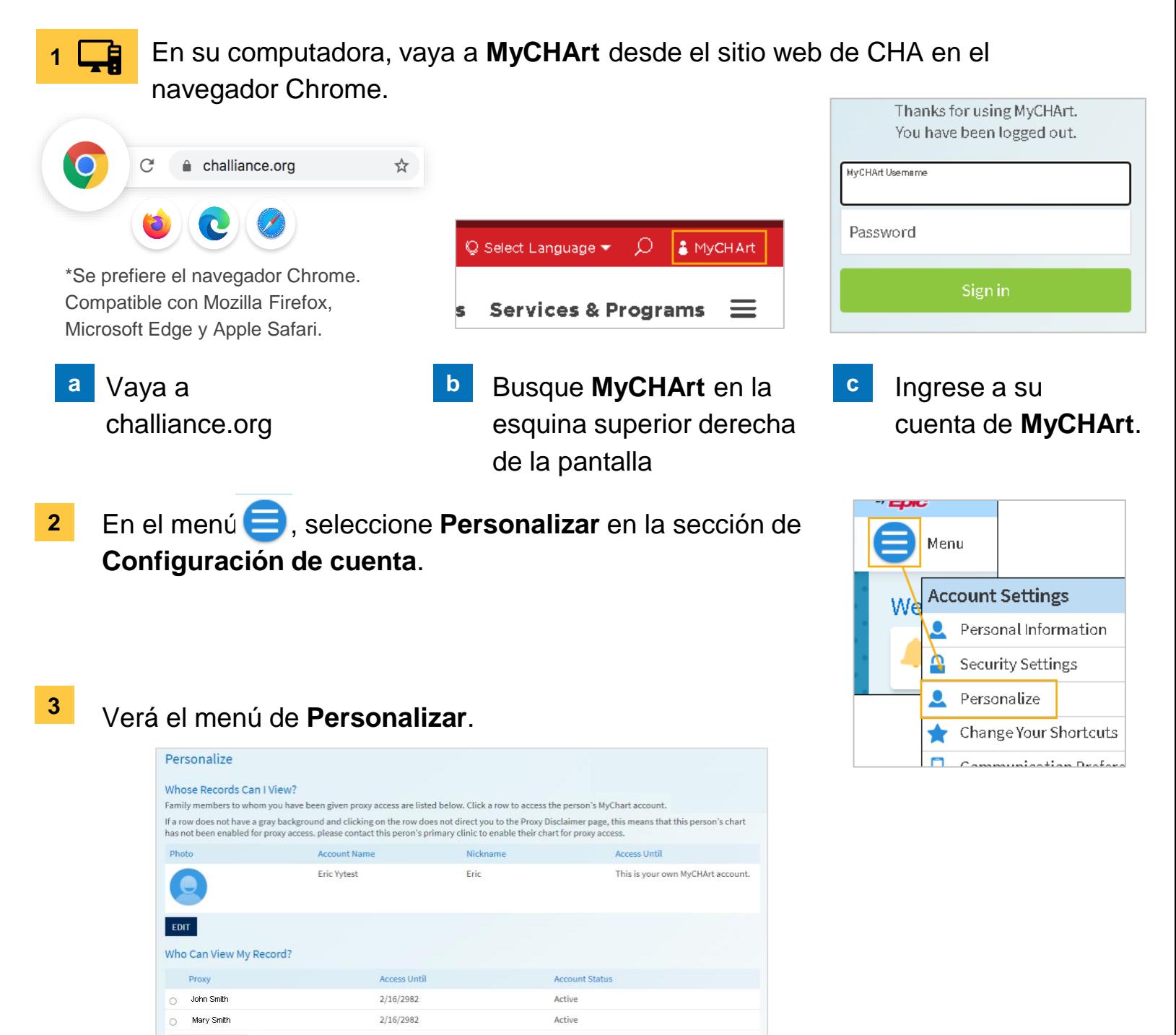

#### **¿Necesita ayuda?**

REVOKE ACCESS

Llame a Gestión de Información de Salud (HIM) al (617) 381-7266 de lunes a viernes, de 8:00 A. M. a 4:30 P. M., ET Escríbanos a [mycharthelp@challiance.org](mailto:mycharthelp@challiance.org)

Use nuestro formulario en línea: <https://www.challiance.org/help-center/mychart-contact-us-form>

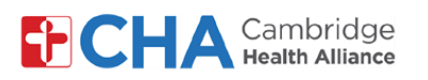

### **Patient User Guide**

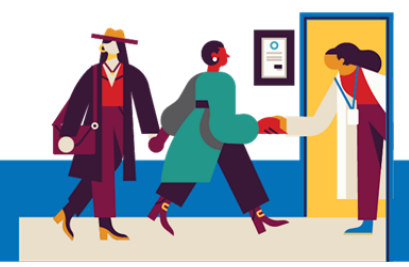

### **Para anular el acceso del representante**.

Seleccione el círculo junto a la persona que no desea que acceda más a su información en MyCHArt. **a**

Después, seleccione REVOKE ACCESS

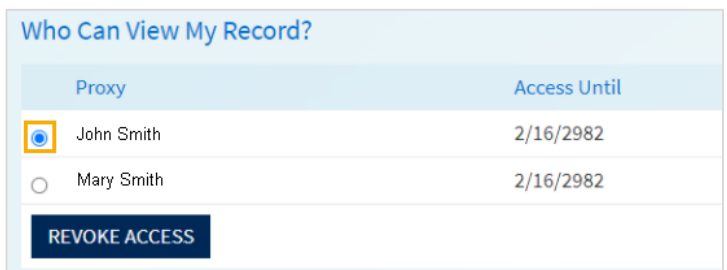

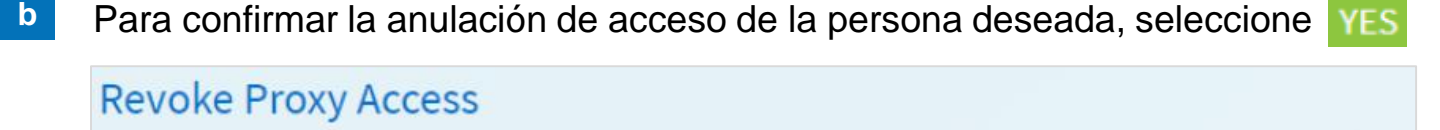

Are you sure that you want to revoke the access of John Smith? Note: Once you revoke this proxy access, you will have to contact your clinic to re-enable this proxy access. Are you sure that you want to revoke the access of John Smith?

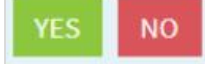

### **¿Necesita ayuda?**

Llame a Gestión de Información de Salud (HIM) al (617) 381-7266 de lunes a viernes, de 8:00 A. M. a 4:30 P. M., ET Escríbanos a [mycharthelp@challiance.org](mailto:mycharthelp@challiance.org) Use nuestro formulario en línea: <https://www.challiance.org/help-center/mychart-contact-us-form>